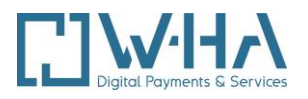

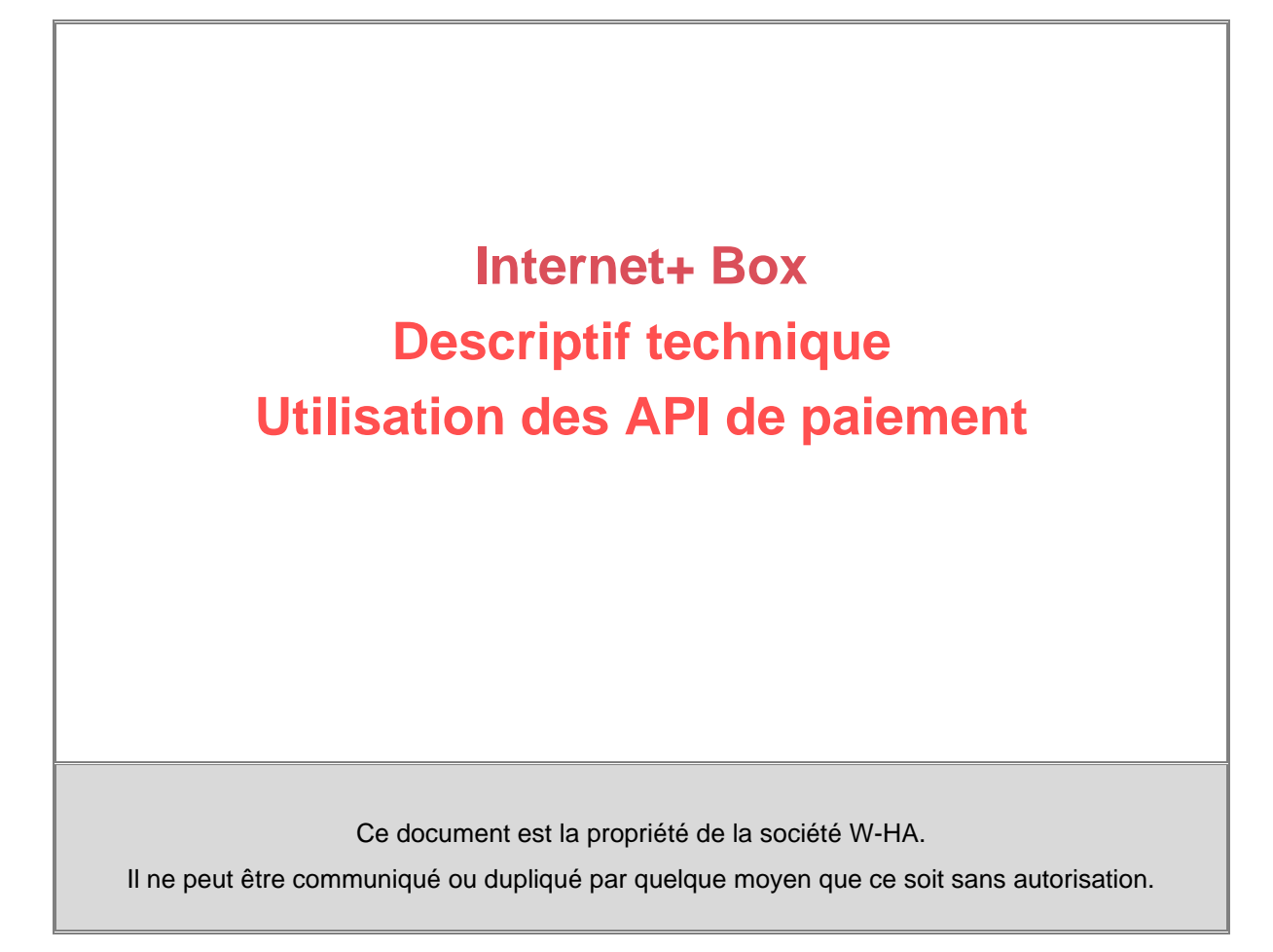

**Résumé :** Ensemble de requêtes API liées à l'offre Internet+ Box

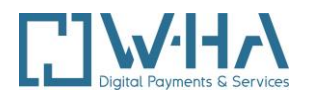

# **VALIDATION**

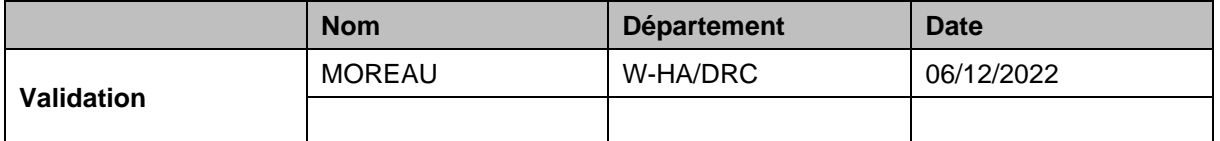

# **HISTORIQUE DU DOCUMENT**

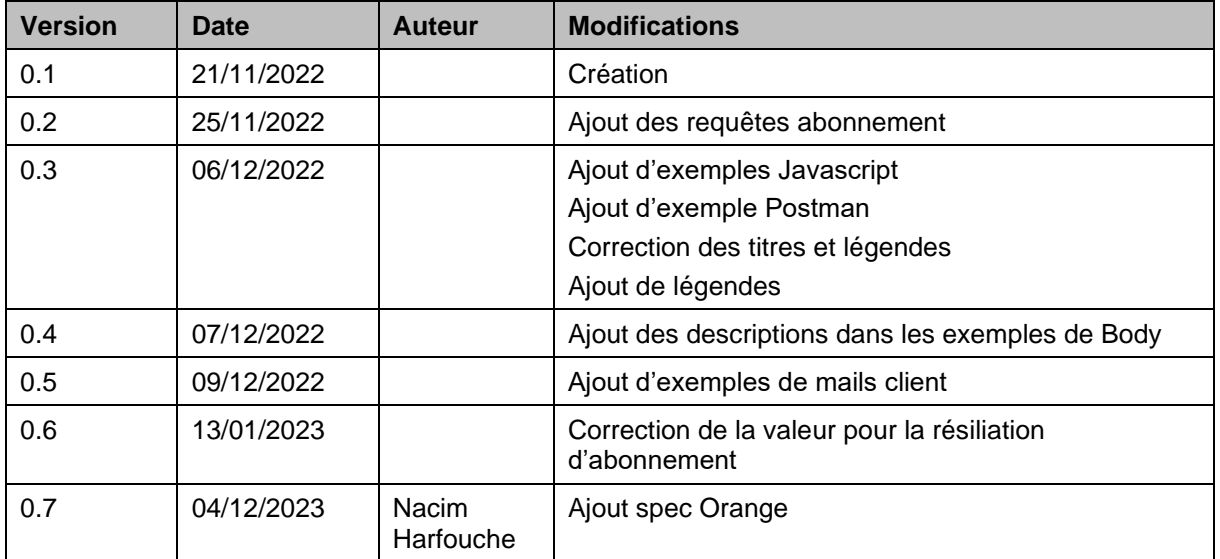

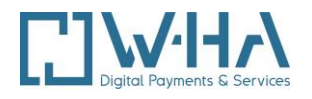

## **TABLE DES MATIERES**

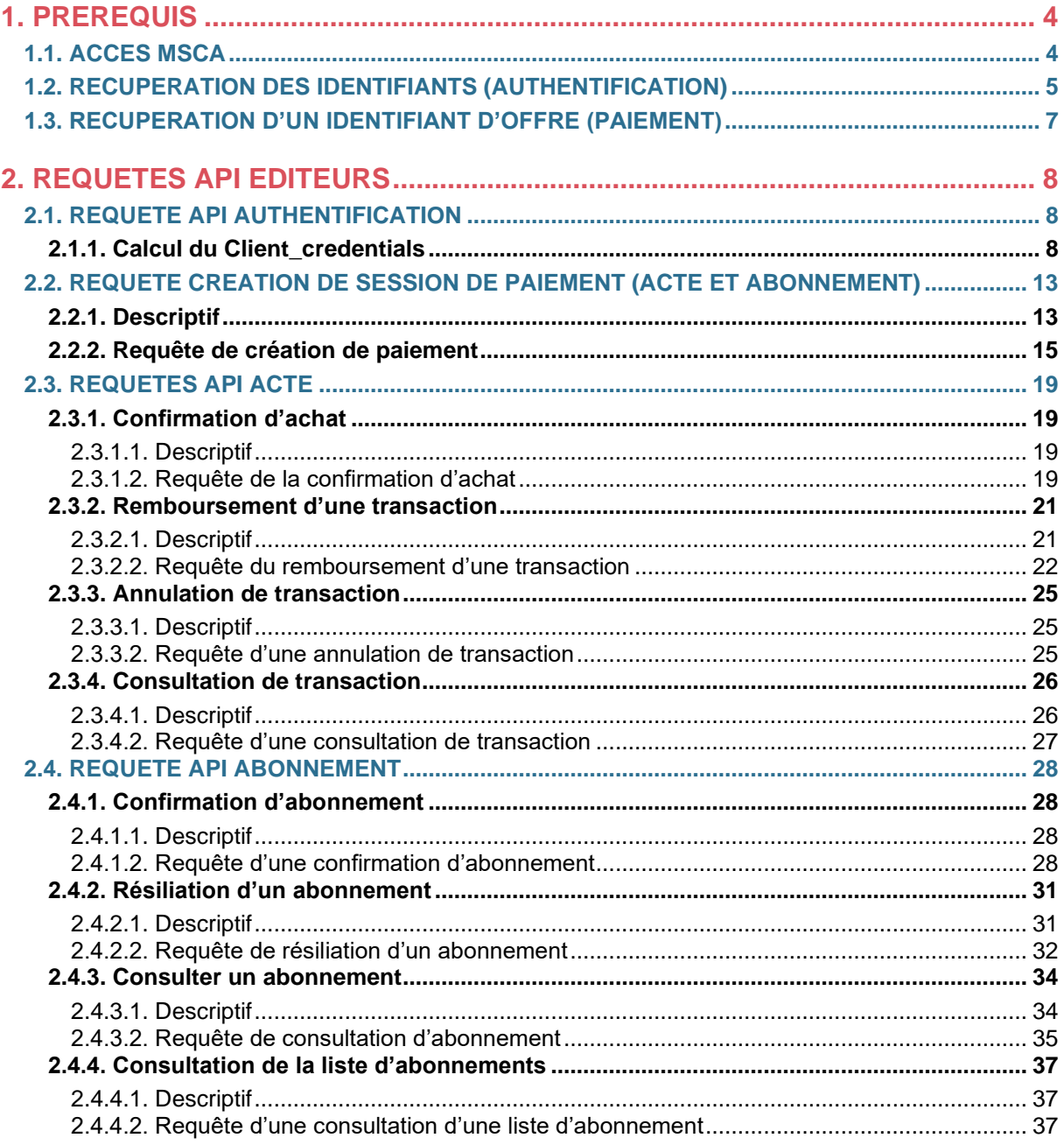

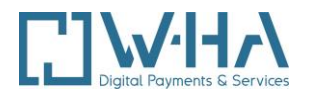

Depuis le **17/11/2022 pour Bytel** et **09/11/2023 pour Orange**, des **API de paiemen**t **Internet+ Box** sont mises à disposition des éditeurs par W-HA pour effectuer des requêtes de paiement (acte, abonnement, résiliation, remboursement, …).

Ces API vont remplacer le SKIT ou le MPS actuellement utilisés par les éditeurs.

<span id="page-3-0"></span>A savoir que cette API est une API serveur à serveur.

# **1. PREREQUIS**

Pour utiliser les API Internet+ Box, vous devez disposer de :

- Une boutique active définie par son identifiant (merchantId)
- Un accès au (nouveau) MSCA multi-opérateur

Ces informations sont communiquées par W-HA au moment de la création de la boutique. En cas de perte de celles-ci, vous pouvez en refaire la demande auprès de :

➢ [premium.facture@w-ha.com](mailto:premium.facture@w-ha.com)

# <span id="page-3-1"></span>**1.1. ACCES MSCA**

Le MSCA vous permet de :

- Configurer vos offres, à l'acte ou à l'abonnement
- Récupérer les paramètres nécessaires à l'utilisation de l'API

L'accès au (nouveau) MSCA se fait depuis l'adresse :

➢ <https://dcb-internet.w-ha.com/msca/#/login>

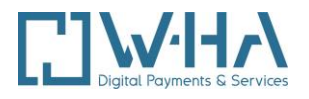

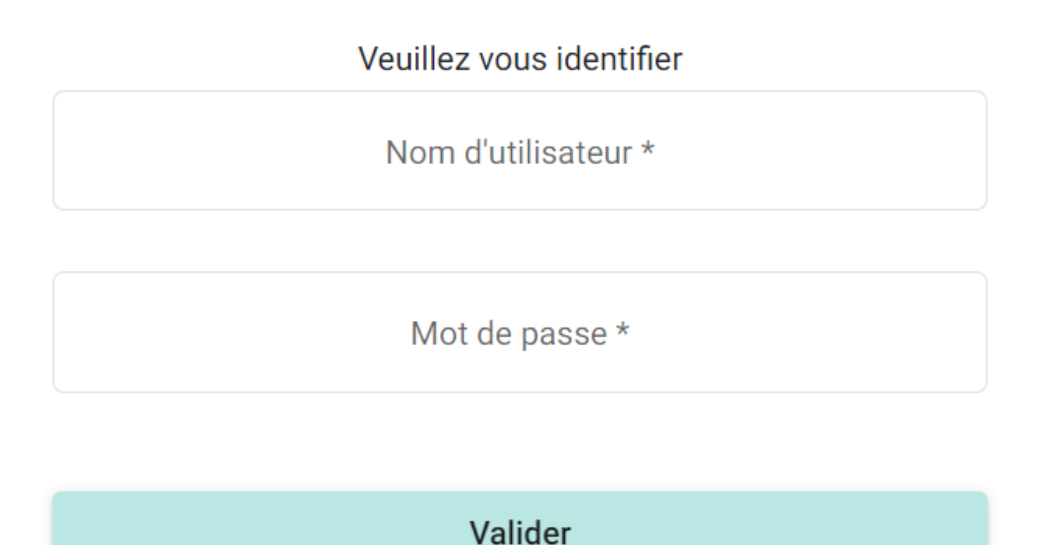

# <span id="page-4-0"></span>**1.2. RECUPERATION DES IDENTIFIANTS (AUTHENTIFICATION)**

1°) Une fois connecté au MSCA, cliquez sur **« Paramétrage »** (dans le menu, en haut du MSCA)

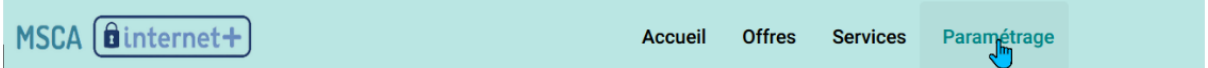

Récupérez et **notez votre** *client\_id* (ID Client Marchand dans le [MSCA](https://dcb-internet.w-ha.com/msca/#/parametrage))

Exemple :

**ID Client Marchand** 

5XXX

*Il s'agit d'un nombre à 4 chiffres qui correspond à votre MerchandId (mctId)*

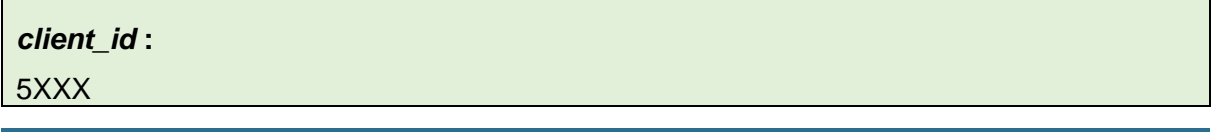

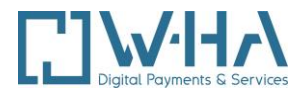

2°) Cliquez ensuite sur le bouton "Nouveau secret" (en bas du MSCA)

## **Nouveau secret**

Récupérez et **notez votre** *client\_secret* qui vient d'être généré

#### Exemple :

GQvd5RNqLMkfO7avqPGhPRtcL3PYQJodFKt8PxepjLt7Tnkk TrZJqWine0BqlecfaEDxwJlsyoJjudgrsupTGRWeDZZsj3MEk gzQnaWeVla97ODQs8J4rbrKMn5f7VuF

#### *client\_secret* :

GQvd5RNgLMkfO7avqPGhPRtcL3PYQJodFKt8PxepjLt7TnkkTrZJqWine0BqIecfaEDxwJlsy oJjudgrsupTGRWeDZZsj3MEkgzQnaWeVla97ODQs8J4rbrKMn5f7VuF

#### **Ces 2 informations seront utilisées dans la méthode d'authentification pour les requêtes API.**

*Le secret est composé de chiffres et lettres générés aléatoirement.*

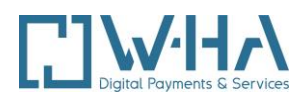

# <span id="page-6-0"></span>**1.3. RECUPERATION D'UN IDENTIFIANT D'OFFRE (PAIEMENT)**

Dans le MSCA, cliquez sur **« Offre »** (dans le menu, en haut du [MSCA](https://dcb-internet.w-ha.com/msca/#/offre))

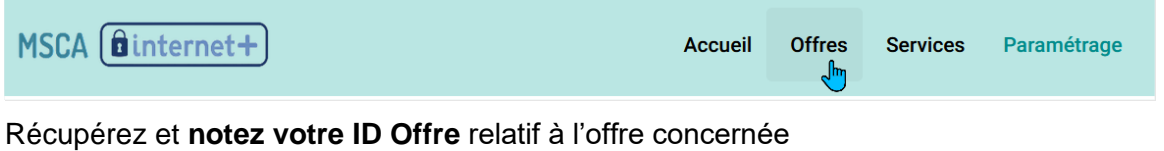

## Exemple :

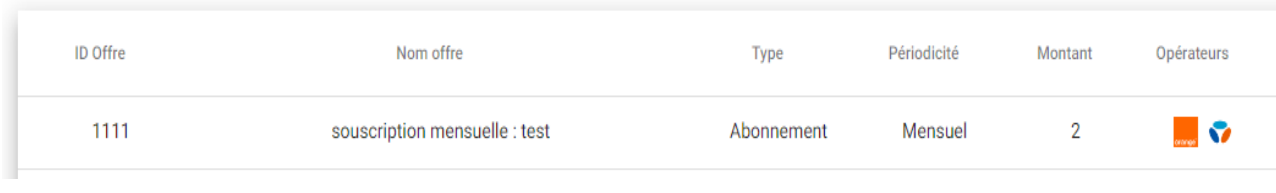

#### L'ID Offre est créé par l'éditeur

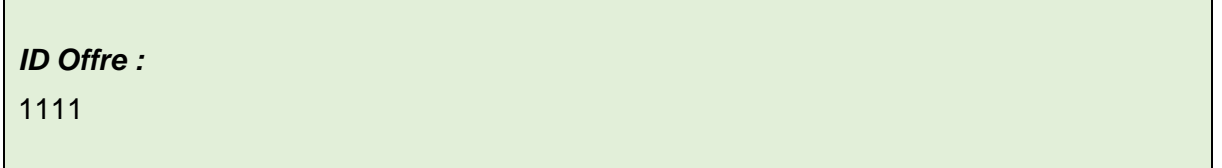

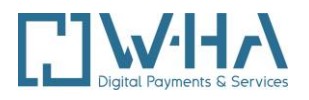

# <span id="page-7-0"></span>**2. REQUETES API EDITEURS**

# <span id="page-7-1"></span>**2.1. REQUETE API AUTHENTIFICATION**

L'authentification est nécessaire afin d'utiliser tous les services de requête via API.

## <span id="page-7-2"></span>**2.1.1. Calcul du Client\_credentials**

Le *client\_credentials* s'obtient en encodant en Basic Auth (base 64) votre *client\_id* et votre *client\_secret :*

"Basic Auth" ([client\_id]:[client\_secret])

Exemple:

#### **client\_id:client\_secret**

wha\_pm\_516:ybHfCVjkF0dLrBTTxSUqhWoO3Rf38lyOG3Ap6jQS7cN5oFmqUHy3jdEYaqRt GSRIRG0oMiZq0xhyJozadZnLq65morlPMSRrAZARcMAtFTIlKO0pS6ZSWyZIGarjamOA

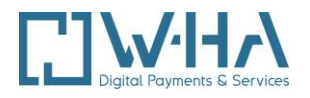

Vous pouvez vérifier votre encodage en comparant le résultat avec l'outil d'encodage proposé sur<https://www.base64encode.org/>

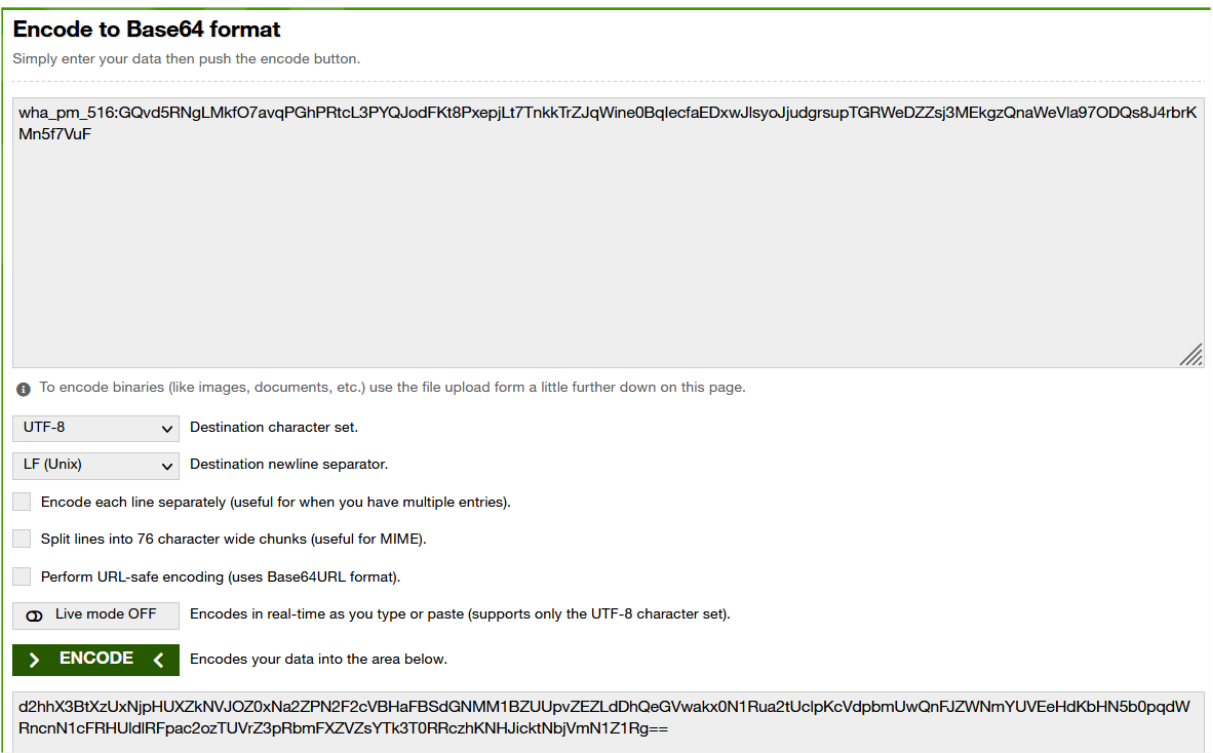

**ATTENTION :** dans l'outil, ne pas laisser d'espace avant ou après le ' : ' séparant le *client\_id* et le *client\_secret*, ni à la fin de la ligne.

#### *client\_credentials* :

d2hhX3BtXzUxNjp5YkhmQ1Zqa0YwZExyQlRUeFNVcWhXb08zUmYzOGx5T0czQXA2alF TN2NONW9GbXFVSHkzamRFWWFxUnRHU1JJUkcwb01pWnEweGh5Sm96YWRabkxx NjVtb3JsUE1TUnJBWkFSY01BdEZUSWxLTzBwUzZaU1d5WklHYXJqYW1PQQ==

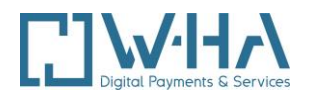

#### **2.1.2. Requête Authentification (Token)**

Pour chaque requête, le token JWT (en cours de validité) doit être transmis dans les headers de requêtes.

#### **REQUETE POST**

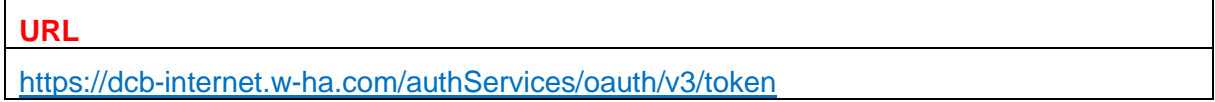

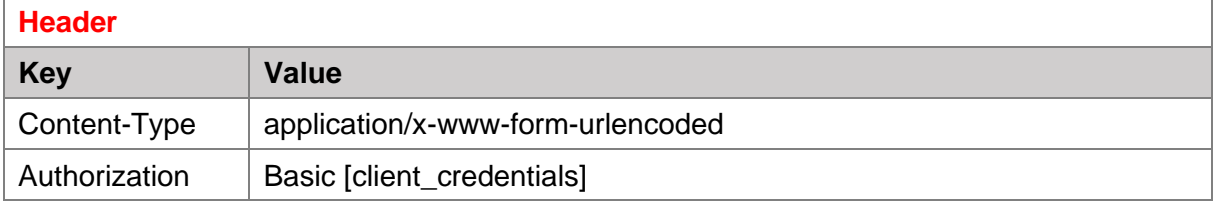

#### **Exemple de Header :**

```
Content-Type: application/x-www-form-urlencoded
Authorization: Basic 
d2hhX3BtXzUxNjp5YkhmQ1Zqa0YwZExyQlRUeFNVcWhXb08zUmYzOGx5T0czQXA2alFT
N2NONW9GbXFVSHkzamRFWWFxUnRHU1JJUkcwb01pWnEweGh5Sm96YWRabkxxNjVtb3Js
UE1TUnJBWkFSY01BdEZUSWxLTzBwUzZaU1d5WklHYXJqYW1PQQ==
```
#### **Exemple de Header via Postman :**

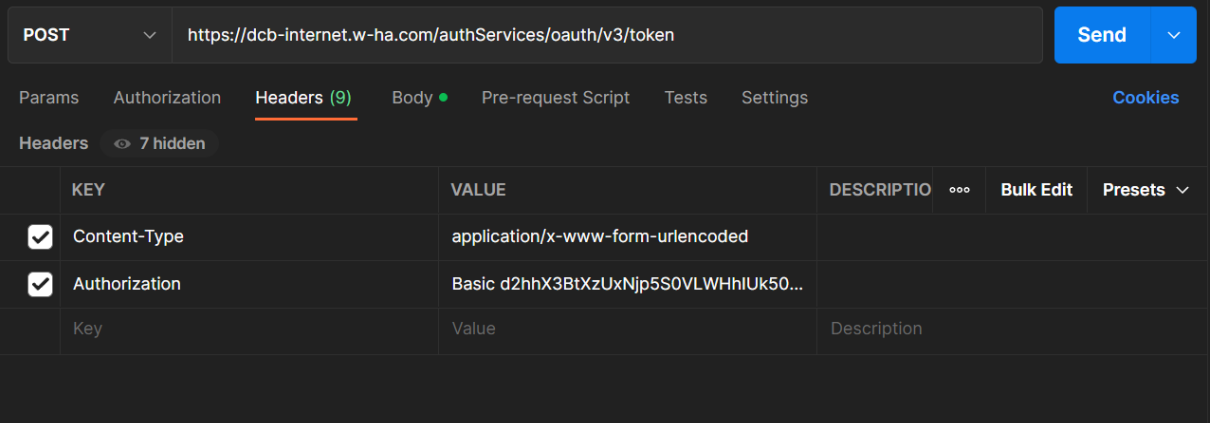

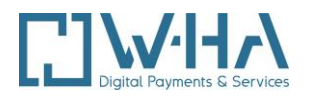

#### **Exemple de requête Body raw Text:**

```
grant type=client credentials
```
#### **Exemple de requête via Postman :**

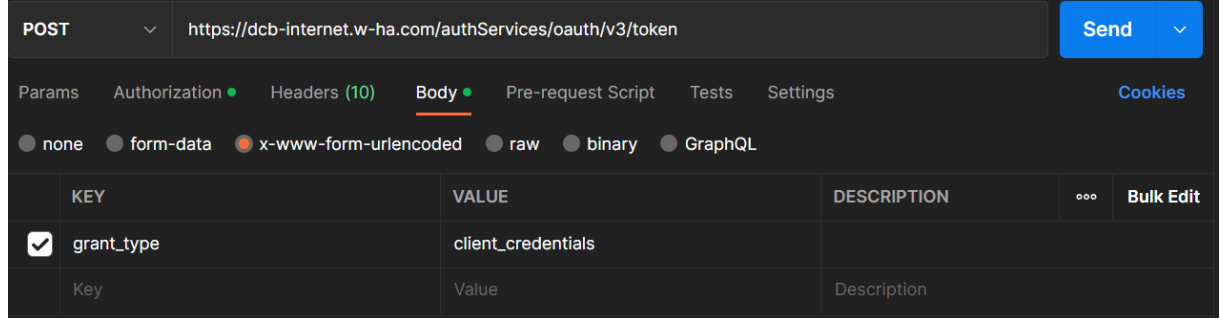

#### **Exemple de requête cURL :**

```
curl --location 'https://dcb-internet.w-
ha.com/authServices/oauth/v3/token' \
--header 'Content-Type: application/x-www-form-urlencoded' \
--header 'Authorization: Basic 
d2hhX3BtXzUxNjp5YkhmQ1Zqa0YwZExyQlRUeFNVcWhXb08zUmYzOGx5T0czQXA2alFT
N2NONW9GbXFVSHkzamRFWWFxUnRHU1JJUkcwb01pWnEweGh5Sm96YWRabkxxNjVtb3Js
UE1TUnJBWkFSY01BdEZUSWxLTzBwUzZaU1d5WklHYXJqYW1PQQ==' \
--data-urlencode 'grant type=client credentials'
```
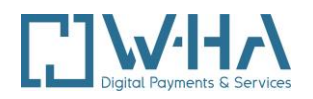

#### **Exemple de requête HTTP :**

POST /authServices/oauth/v3/token HTTP/1.1 Host: dcb-internet.w-ha.com Content-Type: application/x-www-form-urlencoded Authorization: Basic d2hhX3BtXzUxNjp5YkhmQ1Zqa0YwZExyQlRUeFNVcWhXb08zUmYzOGx5T0czQXA2alFT N2NONW9GbXFVSHkzamRFWWFxUnRHU1JJUkcwb01pWnEweGh5Sm96YWRabkxxNjVtb3Js UE1TUnJBWkFSY01BdEZUSWxLTzBwUzZaU1d5WklHYXJqYW1PQQ== Content-Length: 29

grant type=client credentials

#### **REPONSE**

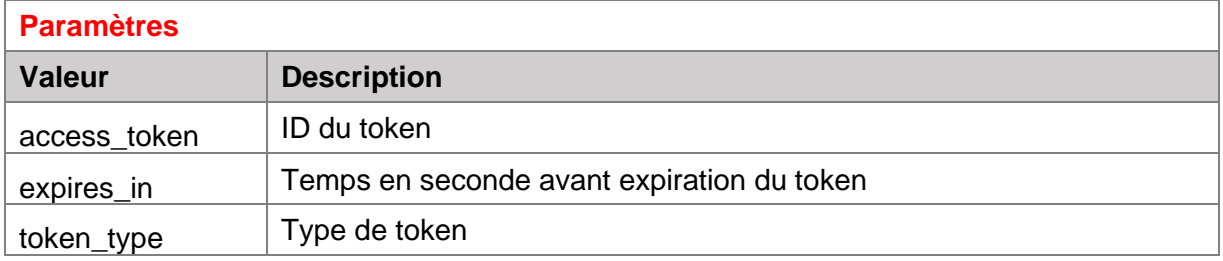

#### **Exemple de réponse :**

```
{
"access_token": "eyJraWQiOiJkZjAyOTNiNi1lNDRkLTQyZDQtOWJmNC0xMGEwM2M
0MGY2NTAiLCJhbGciOiJFUzI1NiJ9.eyJpc3MiOiI1Njc5IiwiZXhwIjoxNjY5MTI3MT
IxLCJpYXQiOjE2NjkxMjM1MjEsInNjb3BlIjoidHJ4U2VydmljZXMiLCJtY3RfZXh0ZX
JuYWxfaWQiOiI1Njc5In0.TEarWI3P5C_0dECI_EIxJtf01AufTGSuWSwxZgt_k5yrOy
rl7n-odiEInDTX5qK5It4F3smdK1-aDpx5iXGCdw", 
"expires_in": "3600", 
"token type": "Bearer,
}
```
**Attention, ce token a une durée de vie de 60 minutes avant d'expirer !**

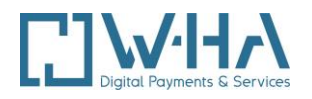

# <span id="page-12-0"></span>**2.2. REQUETE CREATION DE SESSION DE PAIEMENT (ACTE ET ABONNEMENT)**

# <span id="page-12-1"></span>**2.2.1. Descriptif**

Afin qu'un utilisateur puisse accéder à la Page de Paiement Opérateur (PPO), il est nécessaire de générer une URL **paymentPanelUrl**. La requête permet de créer une session de paiement en Acte et en Abonnement.

Le client doit ensuite être redirigé vers la PPO, afin qu'il valide l'achat / la souscription

#### **Orange**

[X]

#### Bytel :

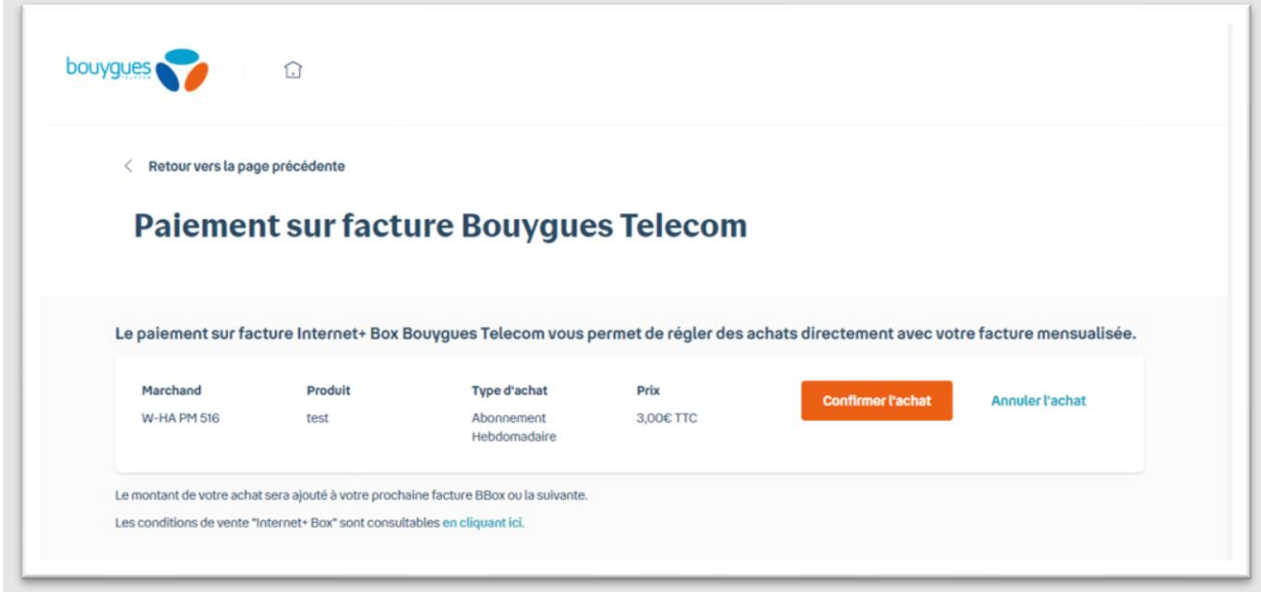

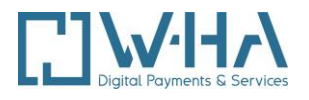

Lorsque le client clique sur le bouton "Confirmer l'achat" :

- A l'acte, la transaction (trxID) est créée au statut **AUTHORIZED**, dans l'attente de la confirmation.
- S'il s'agit d'une offre avec souscription, l'abonnement (subID) sera au statut « **PENDING** » et la transaction (trxID) liée sera en statut **AUTHORIZED** en attente de la confirmation.

Le client est ensuite redirigé par la plate-forme W-HA vers le site de l'éditeur, qui peut récupérer notamment l'ID de la transaction (trxId) et l'ID de l'abonnement (subId) - le cas échéant - dans la Querytring.

#### **Attention à ne pas utiliser de VPN, proxy et à L'IP que vous utilisez (IP Orange ou Bouygues obligatoire)**

Exemple d'Url retour/redirection après validation paiement du client :

https://www.site-editeur.com/?**[trxId=34e4b387-bbad-4140-80dd](https://www.site-editeur.com/?trxId=34e4b387-bbad-4140-80dd-f61a21068e4e&requestMerchantId=062ec1a8-a47a-4eca-a563-5bc2b4fbca00&sid=14d71196-58ca-45ac-a1af-bdbbc3b00a5f&subId=399f3023-bd19-44b5-a33b-e2c5b4c89840&action=purchaseSuccess&h=bd4e2f750ba85e3da63e9f56b71dcbd7d07920207228d8c170675991f22c6b2a)f61a21068e4e**[&requestMerchantId=062ec1a8-a47a-4eca-a563-](https://www.site-editeur.com/?trxId=34e4b387-bbad-4140-80dd-f61a21068e4e&requestMerchantId=062ec1a8-a47a-4eca-a563-5bc2b4fbca00&sid=14d71196-58ca-45ac-a1af-bdbbc3b00a5f&subId=399f3023-bd19-44b5-a33b-e2c5b4c89840&action=purchaseSuccess&h=bd4e2f750ba85e3da63e9f56b71dcbd7d07920207228d8c170675991f22c6b2a) [5bc2b4fbca00&sid=14d71196-58ca-45ac-a1af-bdbbc3b00a5f&](https://www.site-editeur.com/?trxId=34e4b387-bbad-4140-80dd-f61a21068e4e&requestMerchantId=062ec1a8-a47a-4eca-a563-5bc2b4fbca00&sid=14d71196-58ca-45ac-a1af-bdbbc3b00a5f&subId=399f3023-bd19-44b5-a33b-e2c5b4c89840&action=purchaseSuccess&h=bd4e2f750ba85e3da63e9f56b71dcbd7d07920207228d8c170675991f22c6b2a)**subId=399f3023-bd19-44b5 [a33b](https://www.site-editeur.com/?trxId=34e4b387-bbad-4140-80dd-f61a21068e4e&requestMerchantId=062ec1a8-a47a-4eca-a563-5bc2b4fbca00&sid=14d71196-58ca-45ac-a1af-bdbbc3b00a5f&subId=399f3023-bd19-44b5-a33b-e2c5b4c89840&action=purchaseSuccess&h=bd4e2f750ba85e3da63e9f56b71dcbd7d07920207228d8c170675991f22c6b2a)e2c5b4c89840**&action=purchaseSuccess[&h=bd4e2f750ba85e3da63e9f56b71dcbd7d079202](https://www.site-editeur.com/?trxId=34e4b387-bbad-4140-80dd-f61a21068e4e&requestMerchantId=062ec1a8-a47a-4eca-a563-5bc2b4fbca00&sid=14d71196-58ca-45ac-a1af-bdbbc3b00a5f&subId=399f3023-bd19-44b5-a33b-e2c5b4c89840&action=purchaseSuccess&h=bd4e2f750ba85e3da63e9f56b71dcbd7d07920207228d8c170675991f22c6b2a)

[07228d8c170675991f22c6b2a](https://www.site-editeur.com/?trxId=34e4b387-bbad-4140-80dd-f61a21068e4e&requestMerchantId=062ec1a8-a47a-4eca-a563-5bc2b4fbca00&sid=14d71196-58ca-45ac-a1af-bdbbc3b00a5f&subId=399f3023-bd19-44b5-a33b-e2c5b4c89840&action=purchaseSuccess&h=bd4e2f750ba85e3da63e9f56b71dcbd7d07920207228d8c170675991f22c6b2a)

Cette URL contient plusieurs paramètres enrichis par W-HA suite a la validation du paiement par le client.

Et Il est possible de paramétrer l'URL de redirection (en cas d'achat réussi ou annulé) depuis le [MSCA](https://dcb-internet.w-ha.com/msca/#/parametrage)

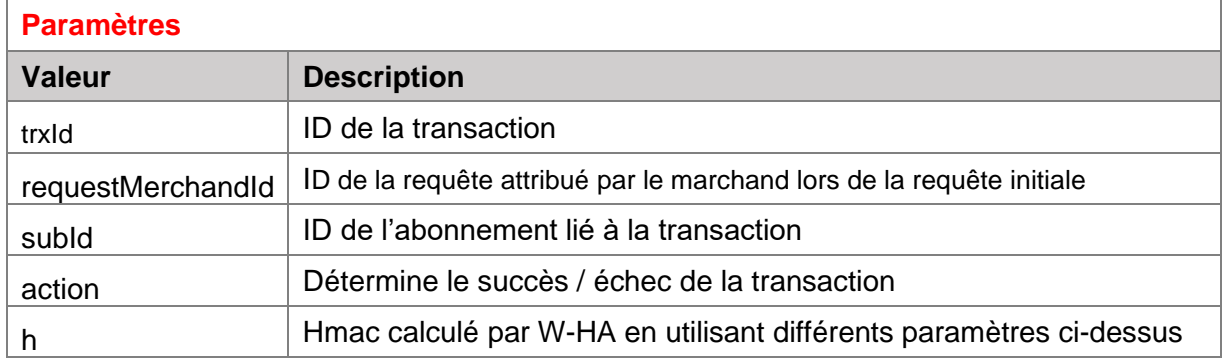

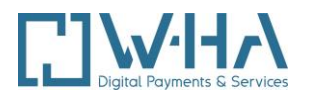

#### Valeurs du paramètre « action » :

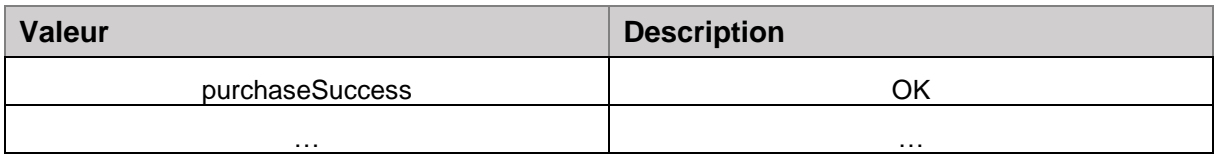

## <span id="page-14-0"></span>**2.2.2. Requête de création de paiement**

#### **REQUETE POST**

**URL**

# <https://dcb-internet.w-ha.com/authServices/getPaymentSession>

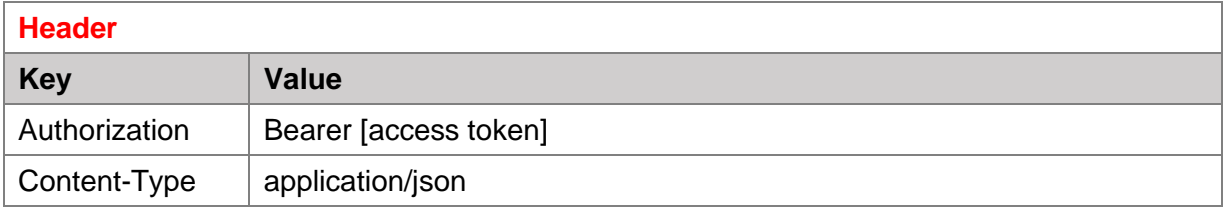

#### **Exemple de Header :**

```
Authorization: Bearer
eyJraWQiOiJkZjAyOTNiNi1lNDRkLTQyZDQtOWJmNC0xMGEwM2M0MGY2NTAiLCJhbGci
OiJFUzI1NiJ9.eyJpc3MiOiJ3aGFfcG1fNTE2IiwiZXhwIjoxNjY5MzcxNDk1LCJpYXQ
iOjE2NjkzNjc4OTUsInNjb3BlIjoidHJ4U2VydmljZXMiLCJtY3RfZXh0ZXJuYWxfaWQ
iOiI1MTYifQ.hvciuXOIsQIaiVrERVXkgewpAafFj2S1YGBgMbvZwR7X04aWh3W6DRKE
T49U0CYxdICxTpSiTmM0rpYMr_eNlg
Content-Type: application/json
```
#### **Exemple de Header via Postman :**

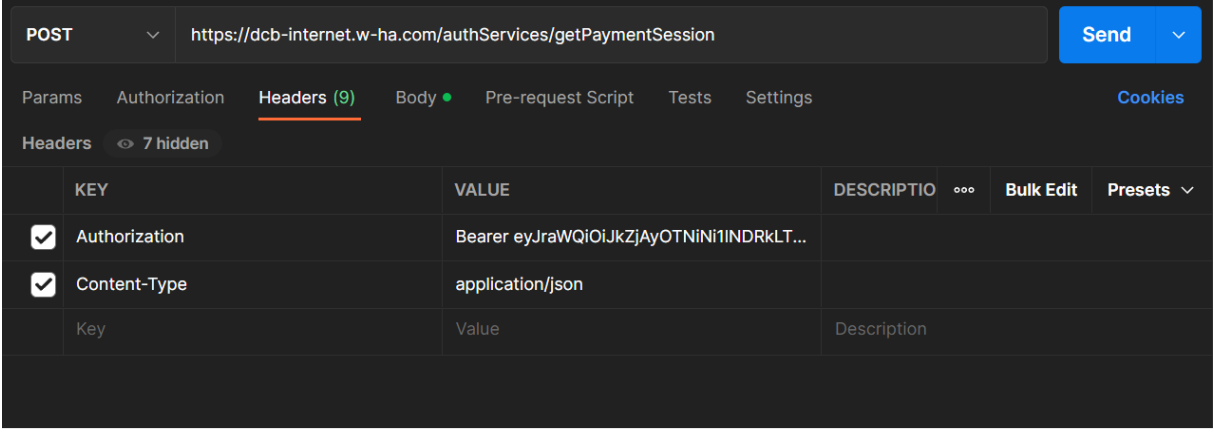

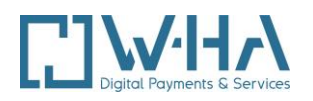

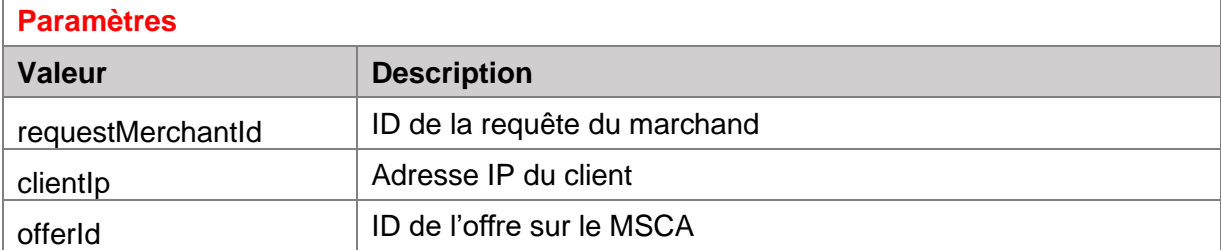

Où :

{

}

- requestMerchantId: identifiant unique de la requête, défini par l'éditeur (gestion de l'idempotence)
- clientlp: ip du client permettant de le rediriger vers la PPO du bon opérateur.
- offerId: identifiant de l'offre (ID offre dans le MSCA) considérée

#### **Exemple de requête Body JSON:**

```
 "requestMerchantId": "0e0f3f3a-aeda-48a1-9be7-81a9426b4381", 
 "clientIp": "257.234.340.55", 
 "offerId": "1111"
```
#### **Exemple de requête Javascript - Fetch :**

```
var myHeaders = new Headers();
     myHeaders.append("Authorization", "Bearer
eyJraWQiOiJkZjAyOTNiNi1lNDRkLTQyZDQtOWJmNC0xMGEwM2M0MGY2NTAiLCJhbGci
OiJFUzI1NiJ9.eyJpc3MiOiJ3aGFfcG1fNTE2IiwiZXhwIjoxNjcwMzI3ODQ1LCJpYXQ
iOjE2NzAzMjQyNDUsInNjb3BlIjoidHJ4U2VydmljZXMiLCJtY3RfZXh0ZXJuYWxfaWQ
iOiI1MTYifQ.FQmkzN2M495ONCC-xdhEbjTH9vvtCGgsMFxtSLF140c9_BiDl-
DeL_QDw4tNVVevrgMJ8kw77ObP8zovsbolIQ");
     myHeaders.append("Content-Type", "application/json");
     var raw = JSON.stringify({
        "requestMerchantId": "0e0f3f3a-aeda-48a1-9be7-81a9426b4381",
        "clientIp": "5.49.244.0",
        "offerId": "1111"
     });
     var requestOptions = {
        method: 'POST',
       headers: myHeaders,
        body: raw,
        redirect: 'follow'
     };
```
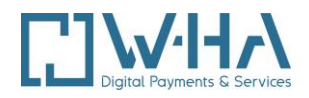

```
fetch("https://dcb-internet.w-
ha.com/authServices/getPaymentSession", requestOptions)
        .then(response \Rightarrow response.text())
         .then(result => console.log(result))
         .catch(error => console.log('error', error));
```
**Exemple de requête Javascript - XHR:** 

```
var data = JSON.stringify({} "requestMerchantId": "0e0f3f3a-aeda-48a1-9be7-81a9426b4381",
   "clientIp": "5.49.244.0",
   "offerId": "1111"
});
var xhr = new XMLHttpRequest();
xhr.withCredentials = true;
xhr.addEventListener("readystatechange", function() {
  if(this.readyState === 4) {
     console.log(this.responseText);
   }
});
xhr.open("POST", "https://dcb-internet.w-
ha.com/authServices/getPaymentSession");
xhr.setRequestHeader("Authorization", "Bearer 
eyJraWQiOiJkZjAyOTNiNi1lNDRkLTQyZDQtOWJmNC0xMGEwM2M0MGY2NTAiLCJhbGci
OiJFUzI1NiJ9.eyJpc3MiOiJ3aGFfcG1fNTE2IiwiZXhwIjoxNjcwMzI3ODQ1LCJpYXQ
iOjE2NzAzMjQyNDUsInNjb3BlIjoidHJ4U2VydmljZXMiLCJtY3RfZXh0ZXJuYWxfaWQ
iOiI1MTYifQ.FQmkzN2M495ONCC-xdhEbjTH9vvtCGgsMFxtSLF140c9_BiDl-
DeL_QDw4tNVVevrgMJ8kw77ObP8zovsbolIQ");
xhr.setRequestHeader("Content-Type", "application/json");
```
xhr.send(data);

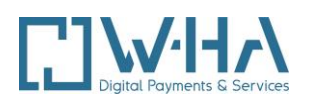

#### **REPONSE**

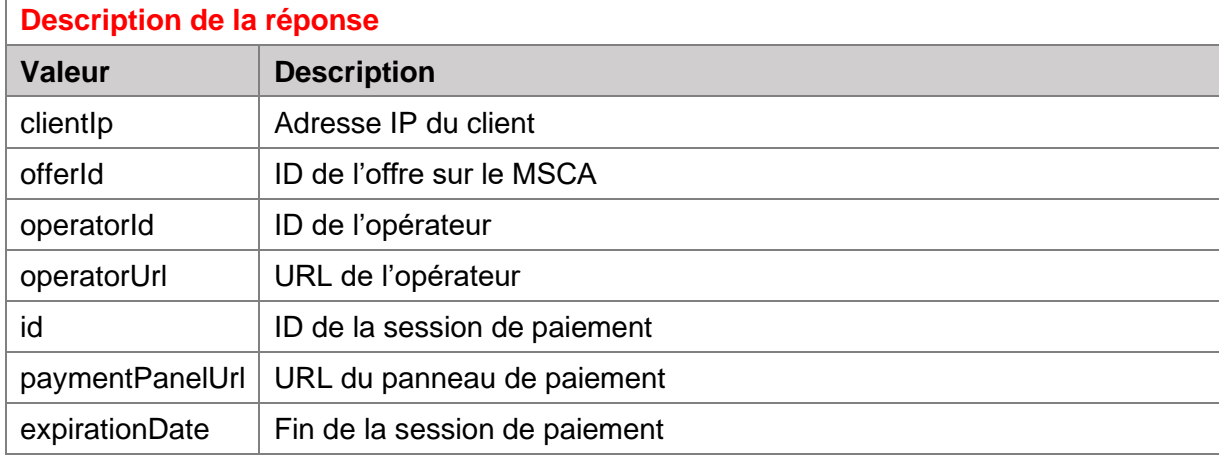

#### **Exemple de réponse :**

```
{
"clientIp": "257.234.340.55", 
  "offerId": "1111", 
  "operatorId": "ByTel", 
  "operatorUrl": "https://dcb-internet-bytel.w-ha.com", 
  "paymentSession": { 
    "id": "af6b711a-a205-4f6b-9d41-a71a28cca0bb", 
    "paymentPanelUrl": "https://gerermesabonnementsbox.bouyguestelecom
.fr/app-purchase?sid=af6b711a-a205-4f6b-9d41-a71a28cca0bb", 
    "expirationDate": "2022-11-22T08:26:02.37" 
}
```
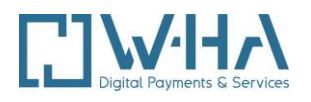

# <span id="page-18-1"></span><span id="page-18-0"></span>**2.3. REQUETES API ACTE**

# <span id="page-18-2"></span>**2.3.1. Confirmation d'achat**

## **2.3.1.1. Descriptif**

Une transaction d'achat doit être confirmée par l'éditeur (passer de l'état Autorisé à l'état Confirmé).

La confirmation valide définitivement la transaction, et le report du paiement sur la facture Client (pour sa prochaine période).

L'action de confirmation doit être faite avant la date d'expiration de la transaction. Par défaut, une transaction reste à l'état autorisé pendant une durée de 24 heures.

La confirmation d'achat nécessite un **transactionId** d'une transaction qui est en état **AUTHORIZED**.

#### <span id="page-18-3"></span>**2.3.1.2. Requête de la confirmation d'achat**

#### **REQUETE POST**

**URL** <https://dcb-internet-bytel.w-ha.com/trxServices/confirm>

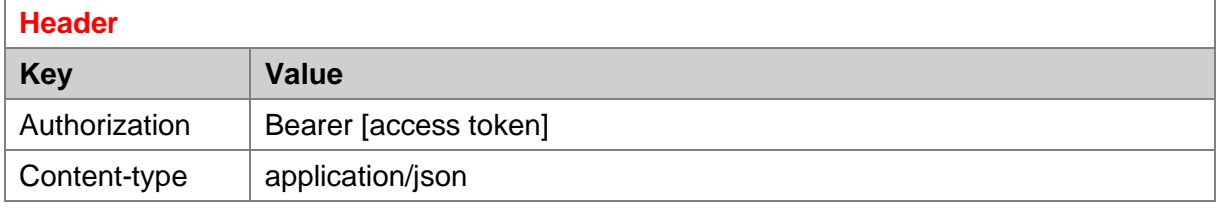

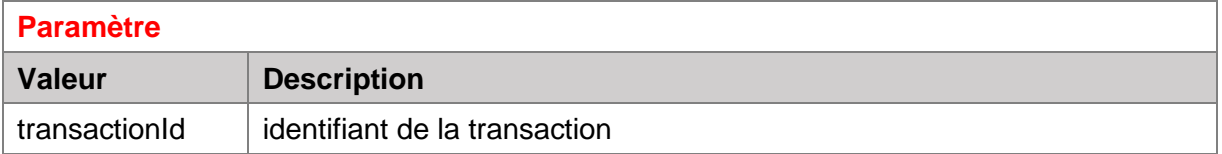

#### **Exemple de requête Body JSON:**

"transactionId": "09ad4afd-14c1-4bee-a74e-c13f4ca2c223" }

{

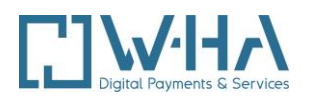

#### **REPONSE**

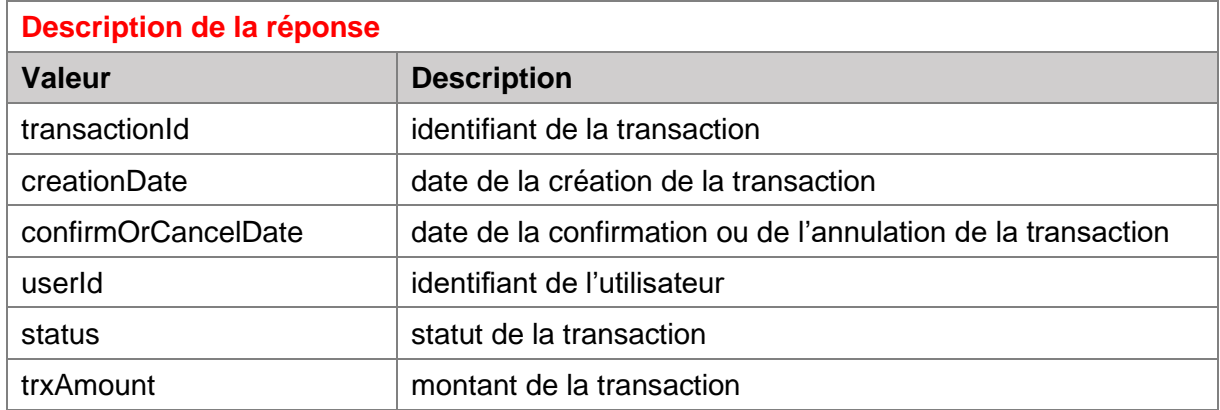

#### **Exemple de réponse :**

{ "transactionId": "09ad4afd-14c1-4bee-a74e-c13f4ca2c223 ", "creationDate": "23-02-2021 12:21:36", "confirmOrCancelDate": "24-02-2021 09:00:18", "userId": "u0aeb92f-4437-4ab2-a930-27612010ae52", "status": "CONFIRMED", "trxAmount": "4.99" }

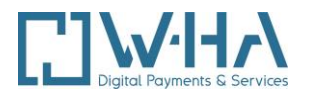

**Exemple de mail reçu par le client :**

# Internet+ sur votre Bbox Il ne reste plus qu'à en profiter

Voilà, c'est fait, PHILIPPE-ETIENNE. Nous avons bien pris en compte votre commande du 07/12/2022. On récapitule ?

# L'essentiel en un clin d'oeil

Votre service : Test Acte Session paiement Commercialisé par : W-HA PM 517 Votre Identifiant I+ Box: 610000679615 Votre N° de commande : t15b5ee3-42f9-4b5f-b085fb2e6320857d Le prix : 2,95€ TTC

Cette commande sera automatiquement ajoutée sur votre prochaine facture Bbox ou sur la suivante.

# <span id="page-20-1"></span><span id="page-20-0"></span>**2.3.2. Remboursement d'une transaction**

# **2.3.2.1. Descriptif**

Toute transaction confirmée peut être remboursée, pendant une durée maximum autorisée, paramétrable.

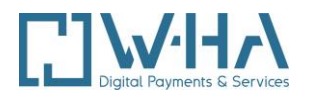

Une demande de remboursement acceptée génère la création en base d'une transaction de remboursement (trx\_type = 1), en statut **CONFIRMED**.

Seuls les remboursements correspondant au montant total de la transaction initiale sont autorisés. Il ne peut donc y avoir qu'un remboursement maximum par transaction.

Les remboursements nécessitent une **transactionId** d'une transaction confirmée et un motif **refundReason.** Il est aussi possible d'ajouter un commentaire **refundComment.**

**Motif de remboursement Motif refundReason Description** EDITOR\_MULTIPLE\_ORDER Commande multiple EDITOR\_MULTIPLE\_BILLING | Ticket facturé plusieurs fois EDITOR\_NOT\_DELIVERED Service/produit non délivré EDITOR\_CONTEST\_PURCHASE | Achat contesté EDITOR\_OTHER Autre EDITOR\_BAD\_CONNEXION Connexion interrompue ou téléchargement incomplet EDITOR\_EXPECTATION Le service délivré ne correspond pas aux attentes EDITOR\_SUB\_CLOSED L'abonnement est résilié, je souhaite le remboursement de la transaction associée EDITOR\_USER\_ERROR J'ai souscrit par erreur à un abonnement plusieurs fois EDITOR\_KID\_PURCHASE | Achat enfants EDITOR CLOSED SUBSCRIPTION | Transaction liée à un abonnement résilié ou non souhaité EDITOR WRONG PRODUCT | Article erroné

Les motifs de remboursement (sur API Editeurs) sont les suivants :

## <span id="page-21-0"></span>**2.3.2.2. Requête du remboursement d'une transaction**

#### **REQUETE POST**

**URL**

<https://dcb-internet-bytel.w-ha.com/trxServices/refund>

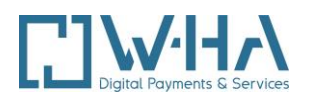

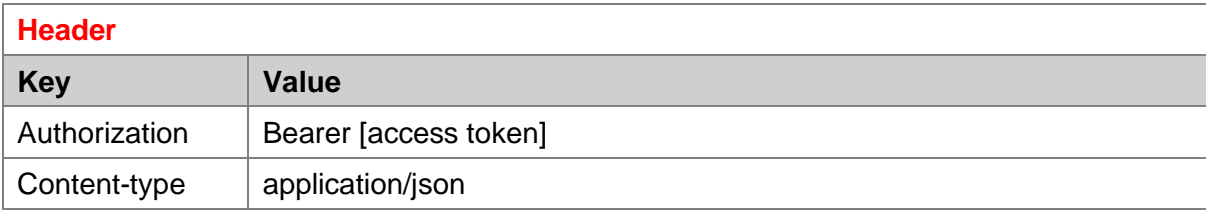

# **Paramètre**

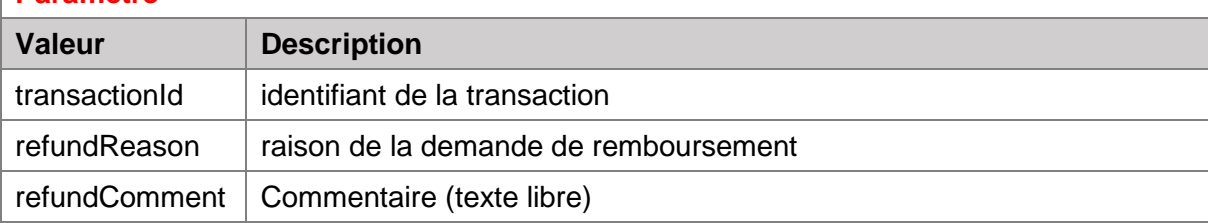

# **Exemple de requête Body JSON:**

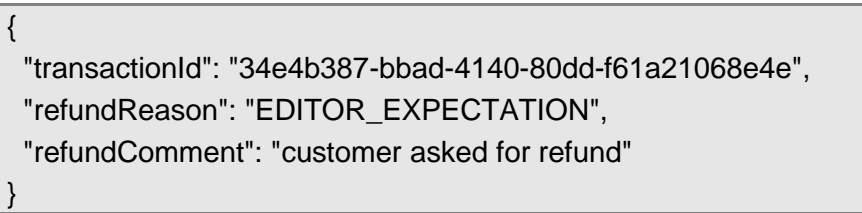

# **REPONSE**

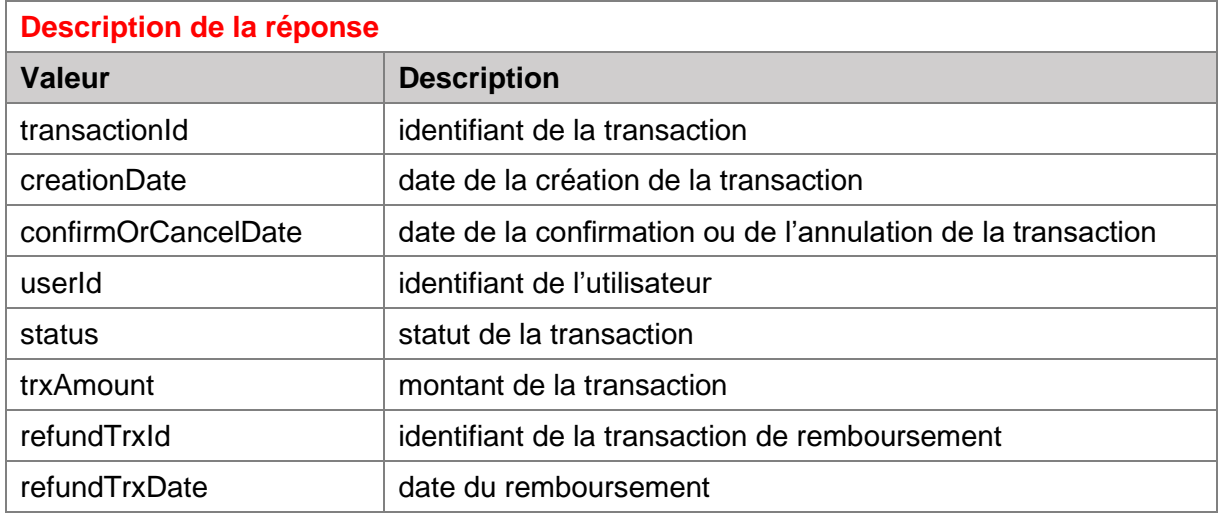

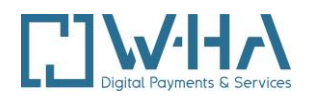

#### **Exemple de réponse :**

}

{ "transactionId": "34e4b387-bbad-4140-80dd-f61a21068e4e ", "creationDate": "23-02-2021 12:21:36", "confirmOrCancelDate": "24-02-2021 09:00:18", "userId": "u0aeb92f-4437-4ab2-a930-27612010ae52", "status": "REFUNDED", "trxAmount": "4.99", "refundTrxId": "t89a4348-c835-4bb5-9d3e-8d76fe4a527a", "refundTrxDate": "15-03-2021 12:21:36"

**Exemple de mail reçu par le client :**

# Internet+ sur votre Bbox C'est validé de notre côté

On tenait à vous prévenir aussitôt, PHILIPPE-ETIENNE : vous serez remboursé de votre commande du 07/12/2022 sous forme d'avoir sur votre prochaine facture Bbox ou la suivante.

# L'essentiel en un clin d'oeil

Le service concerné : Test Acte Session paiement Commercialisé par : W-HA PM 517 Votre Identifiant I+ Box: 610000679615 Votre N° de commande : t14e7601-985d-42af-8b38-34a2fe5c4983 Le prix : 2,95€ TTC

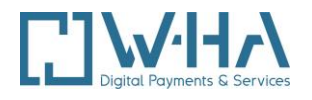

## <span id="page-24-1"></span><span id="page-24-0"></span>**2.3.3. Annulation de transaction**

#### **2.3.3.1. Descriptif**

Une transaction d'achat peut être annulée par l'éditeur (passage de l'état **AUTHORIZED** à **CANCELLED**). L'annulation invalide définitivement la transaction, l'utilisateur final ne sera pas facturé.

L'action d'annulation doit être faite avant la date d'expiration de la transaction. Si une transaction à l'état **AUTHORIZED** n'est pas confirmée, elle passe automatiquement au statut **CANCELLED** au bout de 24 heures. Elle ne pourra plus être confirmée.

<span id="page-24-2"></span>Les annulations nécessitent une **transactionId** d'une transaction ayant le statut **AUTHORIZED**.

## **2.3.3.2. Requête d'une annulation de transaction**

#### **REQUETE POST**

**URL**

<https://dcb-internet-bytel.w-ha.com/trxServices/cancel>

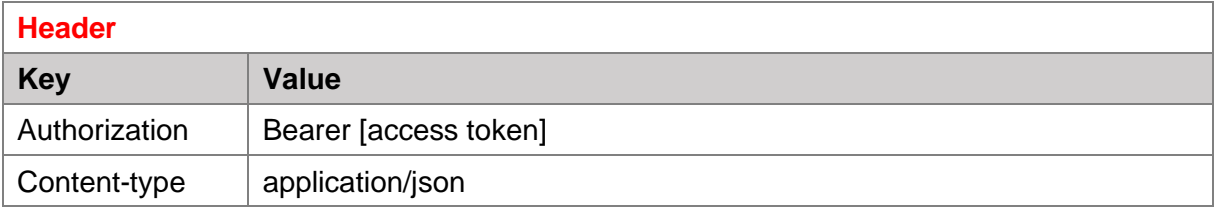

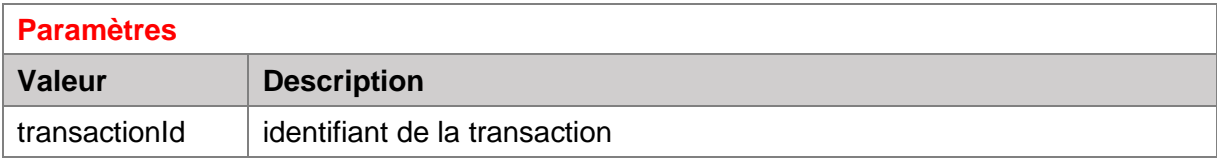

#### **Exemple de requête Body JSON:**

{ "transactionId": "09ad4afd-14c1-4bee-a74e-c13f4ca2c223" }

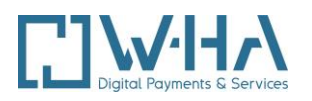

#### **REPONSE**

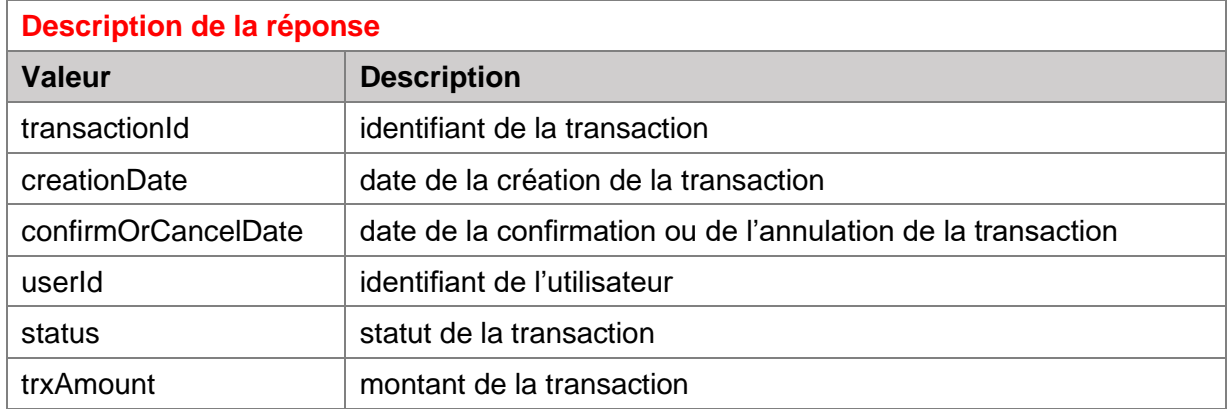

#### **Exemple de réponse :**

}

{ "trxId": "09ad4afd-14c1-4bee-a74e-c13f4ca2c223 ", "creationDate": "23-02-2021 12:21:36", "confirmOrCancelDate": "24-02-2021 09:00:18", "userId": "u0aeb92f-4437-4ab2-a930-27612010ae52", "status": "CANCELED", "trxAmount": "4.99"

## <span id="page-25-1"></span><span id="page-25-0"></span>**2.3.4. Consultation de transaction**

#### **2.3.4.1. Descriptif**

Toute transaction existante dans le SI W-HA peut être consultée par cette API.

Ce service permet de vérifier le statut de la transaction demandée, la date éventuelle avant expiration (si statut **AUTHORIZED**), les éventuelles informations de remboursement. L'identifiant utilisateur est également retourné.

Les consultations nécessitent une **transactionId** d'une transaction existante

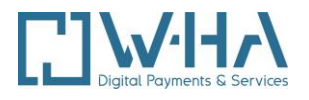

### <span id="page-26-0"></span>**2.3.4.2. Requête d'une consultation de transaction**

#### **REQUETE POST**

#### **URL**

<https://dcb-internet-bytel.w-ha.com/trxServices/consultTransaction>

# **Header**

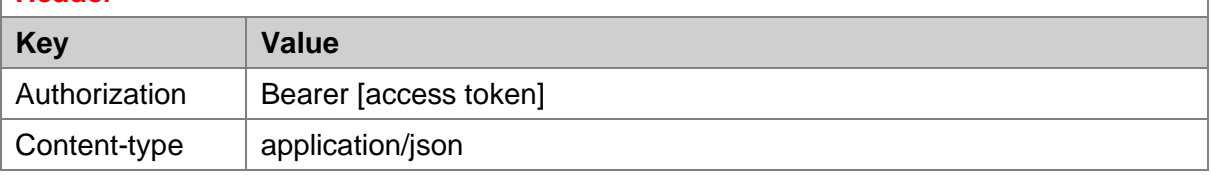

# **Paramètres**

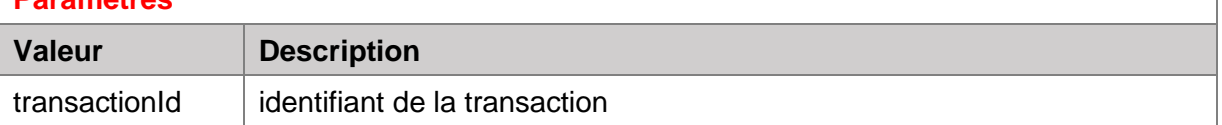

#### **Exemple de requête Body JSON:**

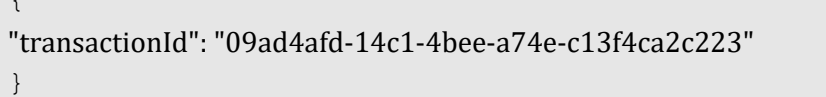

#### **REPONSE**

 $\overline{1}$ 

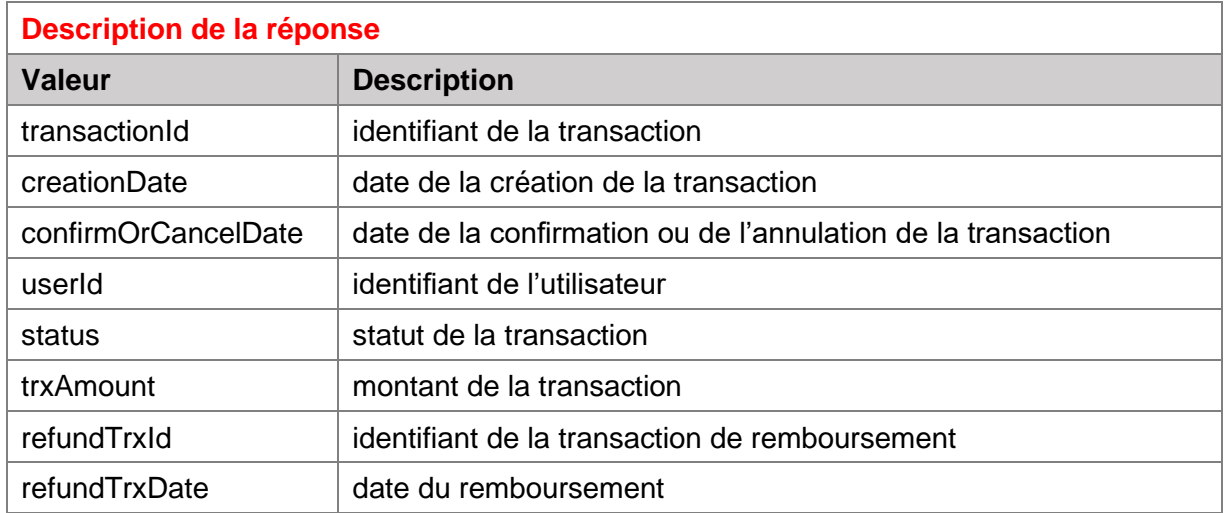

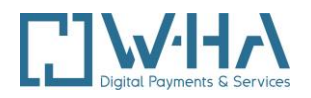

#### **Exemple de réponse**

{

```
 " transactionId": "09ad4afd-14c1-4bee-a74e-c13f4ca2c223 ",
   "creationDate": "23-02-2021 12:21:36",
   "confirmOrCancelDate": "24-02-2021 09:00:18",
   "userId": "u0aeb92f-4437-4ab2-a930-27612010ae52",
   "status": "REFUNDED",
   "trxAmount": "4.99",
   "refundTrxId": "t89a4348-c835-4bb5-9d3e-8d76fe4a527a",
   "refundTrxDate": "15-03-2021 12:21:36"
}
```
# <span id="page-27-1"></span><span id="page-27-0"></span>**2.4. REQUETE API ABONNEMENT**

## <span id="page-27-2"></span>**2.4.1. Confirmation d'abonnement**

#### **2.4.1.1. Descriptif**

Une nouvelle souscription doit être confirmée par l'éditeur. La confirmation valide définitivement l'abonnement (ainsi que la transaction associée), et la facturation à venir pour l'utilisateur final.

- L'abonnement passe à l'état **CONFIRMED**
- La transaction passe à l'état **CONFIRMED**

L'action de confirmation d'abonnement doit être faite sous 24 heures après la date de souscription. Pendant toute cette période, l'abonnement reste à l'état "En cours" (**PENDING**). Sans action de confirmation, au-delà des 24 heures :

• l'abonnement (**PENDING**) sera annulée (**CLOSED\_BY\_NOT\_CONFIRMED**)

• la transaction (**AUTHORIZED**) sera annulée (**CANCELLED**)

<span id="page-27-3"></span>Les confirmations nécessitent une **subId** d'une souscription ayant le statut **CONFIRMED**.

## **2.4.1.2. Requête d'une confirmation d'abonnement**

#### **REQUETE POST**

#### **URL**

<https://dcb-internet-bytel.w-ha.com/trxServices/confirmSubscription>

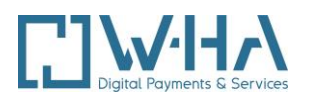

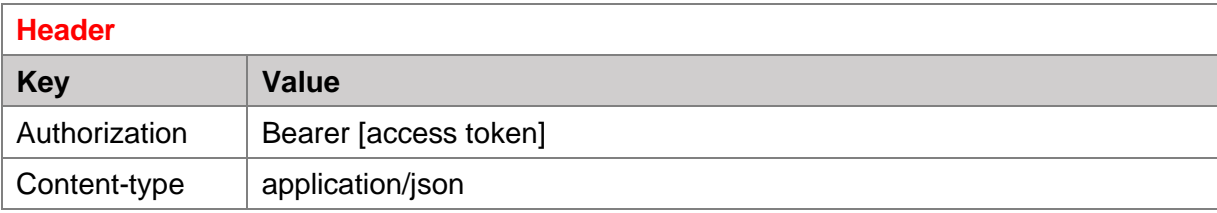

# **Paramètres**

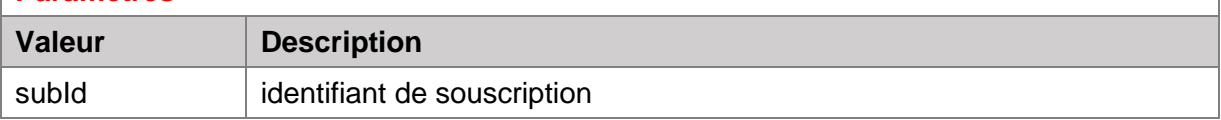

# **Exemple de requête Body JSON:**

```
"subId": "s1e656af-832a-465c-91bc-6beb7ba26572"
}
```
## **REPONSE**

{

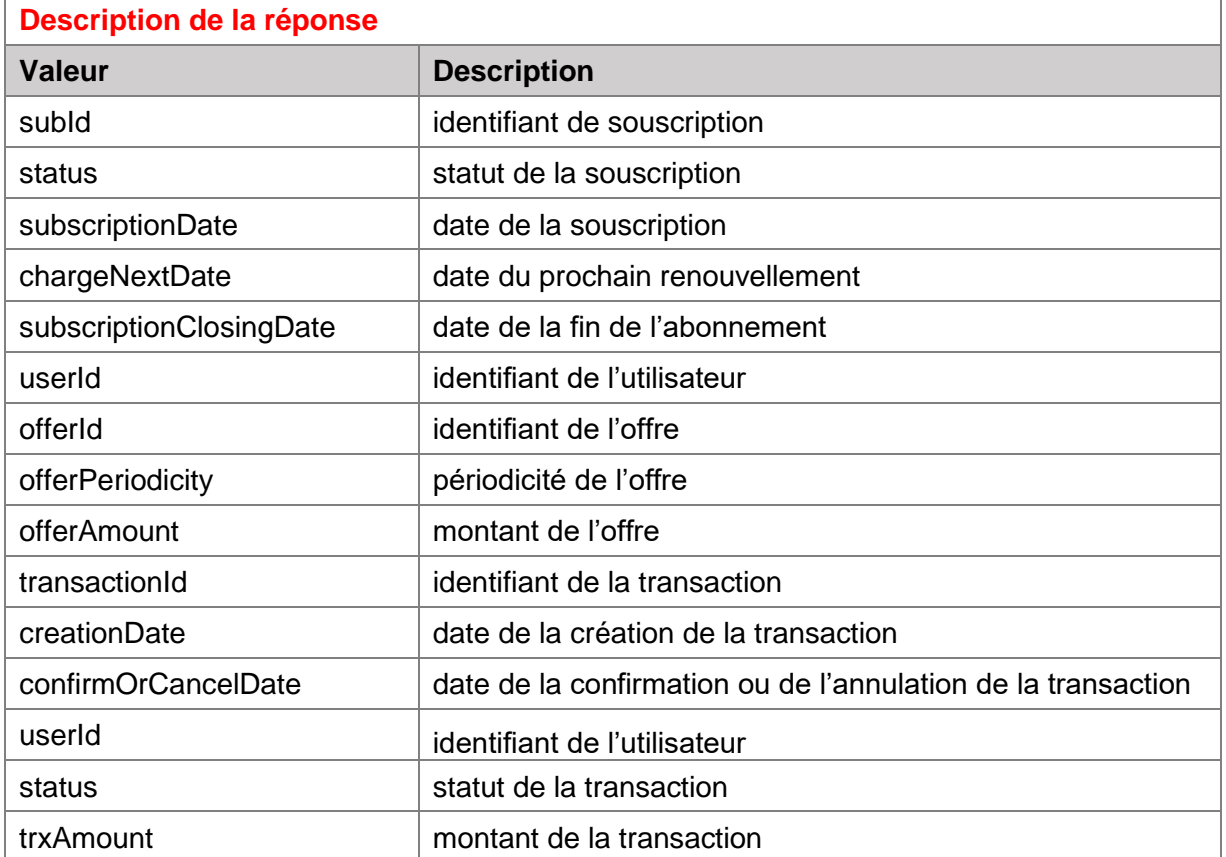

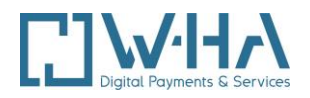

#### **Exemple de réponse :**

```
{
   "subId": "s1e656af-832a-465c-91bc-6beb7ba26572",
  "status": "ACTIVE",
  "subscriptionDate": "23-02-2021 12:21:36",
  "chargeNextDate": "23-03-2021 12:21:36",
  "subscriptionClosingDate": "16-05-2021 12:21:36",
   "userId": "u0aeb92f-4437-4ab2-a930-27612010ae52",
   "offer": {
     "offerId": "OFFER01",
     "offerPeriodicity": "WEEKLY",
    "offerAmount": "4.99"
   },
   "trxList": [
     {
       " transactionId": "tfb02e9f-92cf-4ba5-b14e-dc6e89636c98",
       "creationDate": "23-02-2021 12:21:36",
       "confirmOrCancelDate": "24-02-2021 09:00:18",
       "userId": "u0aeb92f-4437-4ab2-a930-27612010ae52",
       "status": "CONFIRMED",
       "trxAmount": "4.99"
}
```
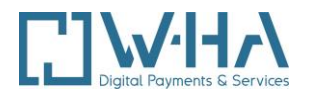

#### **Exemple de mail reçu par le client :**

# Internet+ sur votre Bbox Un petit récapitulatif s'impose

Voilà, c'est fait : vous allez pouvoir profiter de votre nouveau service. PHILIPPE-ETIENNE.

# L'essentiel en un clin d'oeil

Votre service : Test abo hebdo Commercialisé par : W-HA PM 517 Votre Identifiant I+ Box: 610000679615 Votre N° d'abonnement : s151ed3fd8-1e7f-48e8-81ad-4acc89433a17 Périodicité de l'abonnement Le prix : 2,95€ TTC chaque semaine C'est ce prix qui s'appliquera à la fin de la période de promotion ou de gratuité si vous en bénéficiez.

Cet abonnement sera automatiquement :

- · ajouté sur votre prochaine facture Bbox ou sur la suivante
- reconduit chaque semaine, s'il n'y a pas d'action de votre part

# <span id="page-30-1"></span><span id="page-30-0"></span>**2.4.2. Résiliation d'un abonnement**

#### **2.4.2.1. Descriptif**

Le service permet de résilier un abonnement actif (**ACTIVE**), ou non encore confirmé (**PENDING**).

Les résiliations nécessitent une **subId** d'un abonnement ayant le statut **CONFIRMED**.

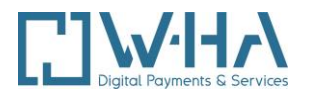

## <span id="page-31-0"></span>**2.4.2.2. Requête de résiliation d'un abonnement**

#### **REQUETE POST**

#### **URL**

<https://dcb-internet-bytel.w-ha.com/trxServices/terminateSubscription>

#### **Header**

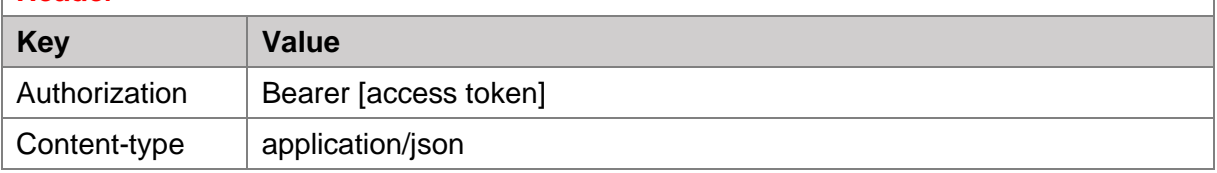

# **Paramètres**

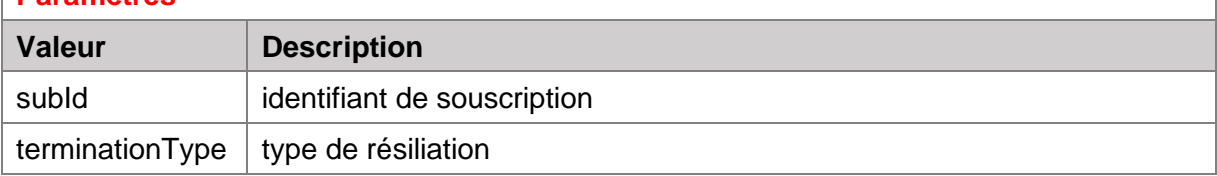

#### Où **terminationType** peut-être égal à :

• CLOSED BY REQUEST :

Résiliation immédiate de l'abonnement Changement immédiat du statut de l'abonnement (**ACTIVE** → **CLOSED**) **L'abonnement est clôturé (CLOSED) à la date de la requête de résiliation**

• CLOSED\_BY\_REQUEST\_AT\_DUE :

Résiliation à échéance de la période en cours Le statut de l'abonnement reste inchangé au moment de la requête. **L'abonnement sera résilié (CLOSED) à la date prévue pour la prochaine reconduction**

#### **Exemple de requête Body JSON:**

```
{
 "subId": "s1e656af-832a-465c-91bc-6beb7ba26572",
 "terminationType": "CLOSED_BY_REQUEST"
}
```
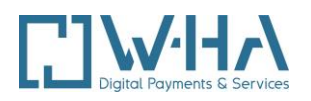

#### **REPONSE**

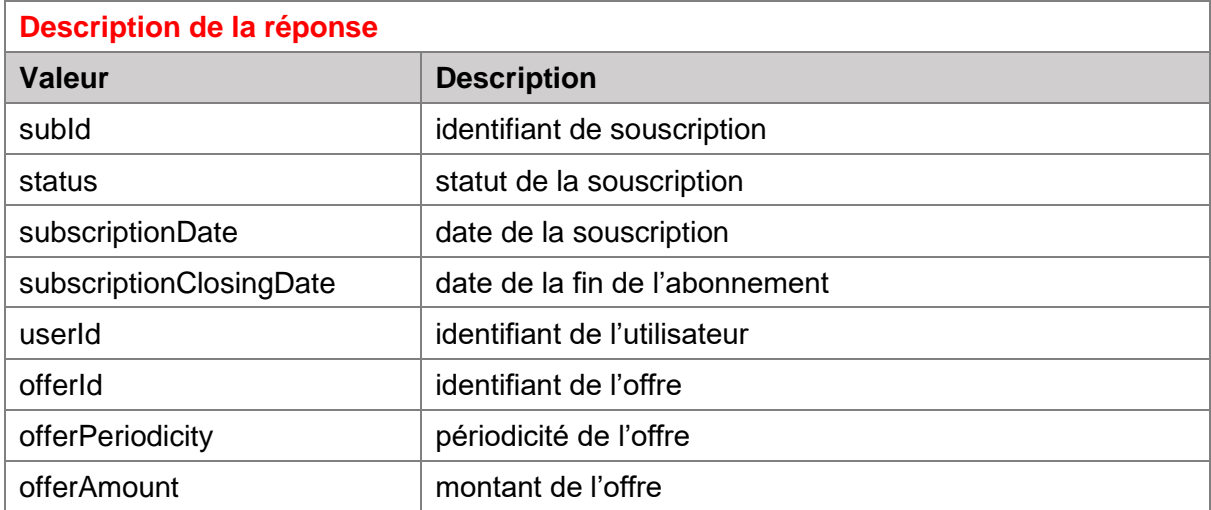

### **Exemple de réponse :**

```
{
  "subId": "s1e656af-832a-465c-91bc-6beb7ba26572",
 "status": "CLOSED BY REQUEST",
  "subscriptionDate": "23-02-2021 12:21:36",
  "subscriptionClosingDate": "03-03-2021 18:42:36",
   "userId": "u0aeb92f-4437-4ab2-a930-27612010ae52",
  "offer": {
     "offerId": "OFFER01",
     "offerPeriodicity": "WEEKLY",
     "offerAmount": "4.99"
}
```
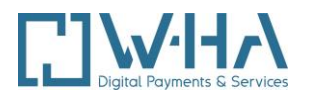

**Exemple de mail reçu par le client :**

# Internet+ sur votre Bbox On va résilier votre abonnement

PHILIPPE-ETIENNE, vous nous avez demandé d'arrêter votre abonnement au service test paiement session. On I'a bien pris en compte et votre abonnement prendra fin le 07/01/2023

# Un petit rappel pour mémoire ?

Le service résilié : test paiement session Commercialisé par : W-HA PM 517 Votre Identifiant I+ Box: 610000679615 Votre N° d'abonnement : s1cf8d3cc7-a9c9-468e-8164-66f3be075896

# <span id="page-33-1"></span><span id="page-33-0"></span>**2.4.3. Consulter un abonnement**

**2.4.3.1. Descriptif**

Le service permet notamment de vérifier le statut de l'abonnement demandé, les dates de souscription et de prochaine reconduction (ou de clôture, le cas échéant), l'identifiant utilisateur qui a souscrit.

Le détail de l'ensemble des transactions associées à cet abonnement, est également retourné.

Les consultations nécessitent une **subId** d'un abonnement existant.

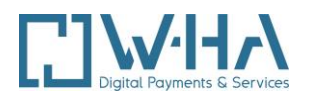

## <span id="page-34-0"></span>**2.4.3.2. Requête de consultation d'abonnement**

#### **REQUETE POST**

# **URL** <https://dcb-internet-bytel.w-ha.com/trxServices/consultSubscription>

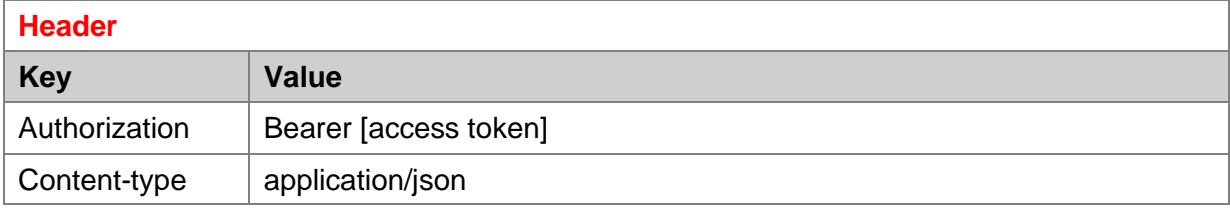

## **Paramètres**

{

}

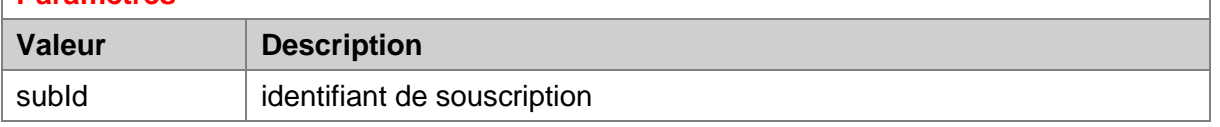

## **Exemple de requête Body JSON:**

"subId": "s1e656af-832a-465c-91bc-6beb7ba26572"

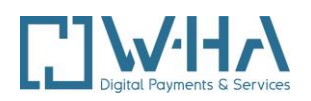

#### **REPONSE**

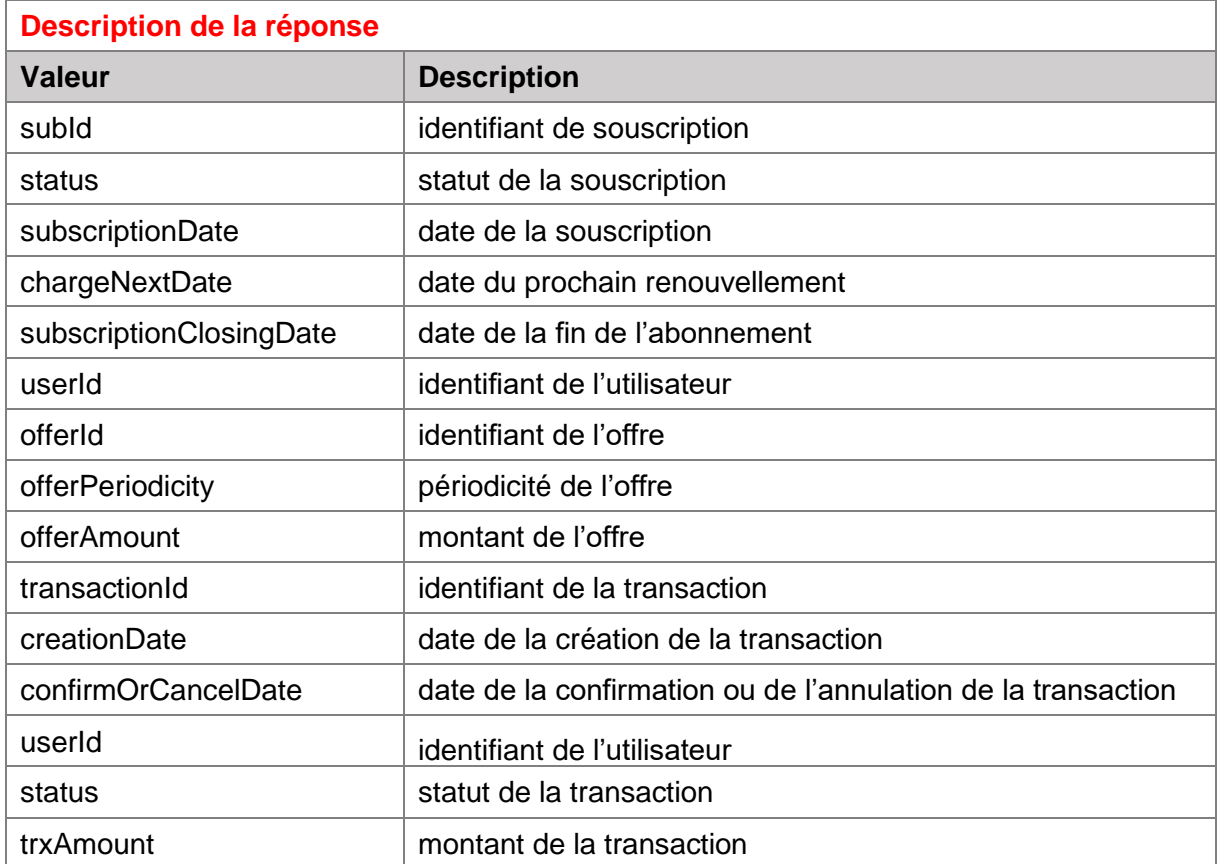

#### **Exemple de réponse :**

```
{
  "subId": "s1e656af-832a-465c-91bc-6beb7ba26572",
  "status": "ACTIVE",
  "subscriptionDate": "23-02-2021 12:21:36",
  "chargeNextDate": "23-03-2021 12:21:36",
  "subscriptionClosingDate": "16-05-2021 12:21:36",
  "userId": "u0aeb92f-4437-4ab2-a930-27612010ae52",
  "offer": {
    "offerId": "OFFER01",
    "offerPeriodicity": "WEEKLY",
    "offerAmount": "4.99"
  },
  "trxList": [
     {
       "transactionId ": "tfb02e9f-92cf-4ba5-b14e-dc6e89636c98",
       "creationDate": "23-02-2021 12:21:36",
```
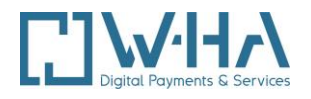

```
 "confirmOrCancelDate": "24-02-2021 09:00:18",
     "userId": "u0aeb92f-4437-4ab2-a930-27612010ae52",
     "status": "CONFIRMED",
     "trxAmount": "4.99"
   }
 ]
```
## <span id="page-36-1"></span><span id="page-36-0"></span>**2.4.4. Consultation de la liste d'abonnements**

## **2.4.4.1. Descriptif**

Le service retourne une liste d'abonnements :

• Récupération de la liste de tous les abonnements aux statuts **ACTIVE** et **PENDING** associés à la boutique.

<span id="page-36-2"></span>Les consultations de liste d'abonnements nécessitent un **userId** d'un utilisateur existant

#### **2.4.4.2. Requête d'une consultation d'une liste d'abonnement**

#### **REQUETE POST**

**URL**

}

<https://dcb-internet-bytel.w-ha.com/trxServices/consultSubscriptions>

# **Header**

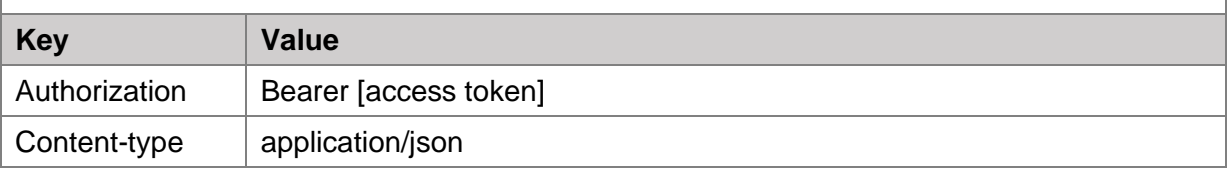

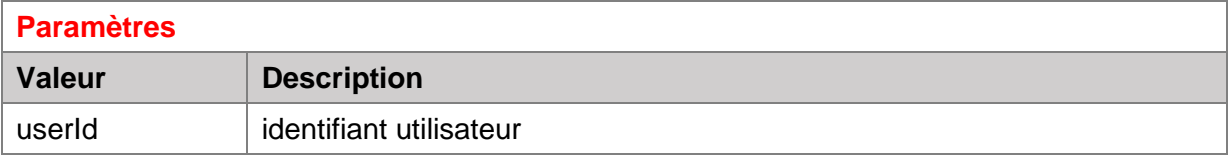

#### **Exemple de requête Body JSON:**

"userId": "44a4e5d3-cfaa-4d6d-8ed6-95caeb22721e",

{

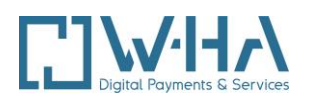

 "history": 3 }

# **REPONSE**

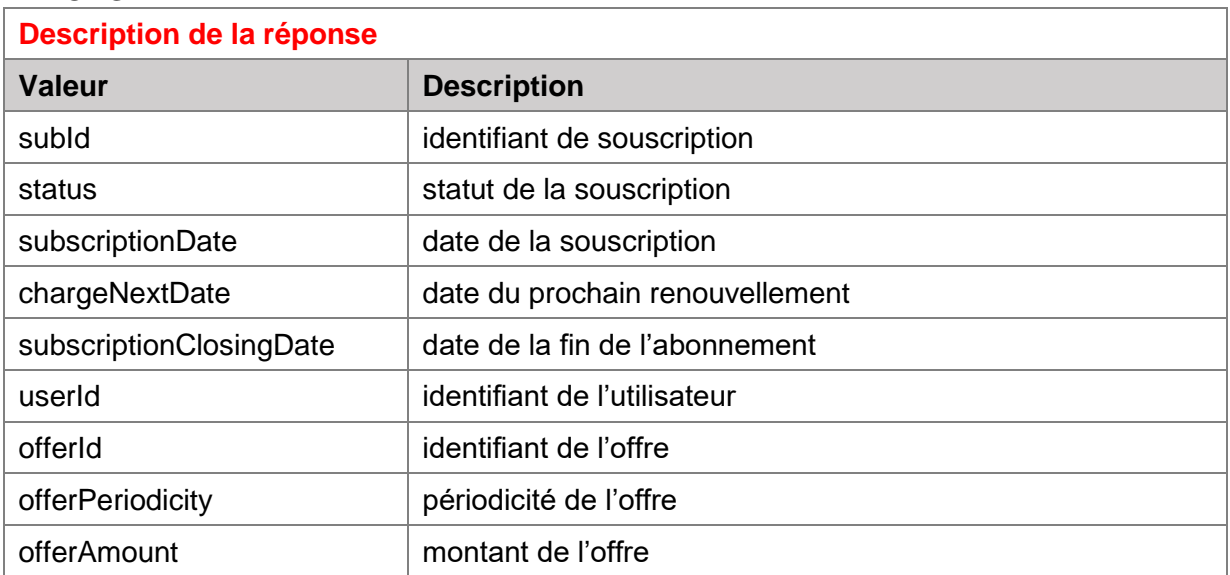

## **Exemple de réponse :**

```
{
     [
     {
         "subscriptionId": "90028dd5-cc89-4dc5-8cb2-4c16cbffad7e",
         "status": "ACTIVE",
         "subscriptionDate": "23-11-2022 16:08:08",
         "chargeNextDate": "30-11-2022 16:08:08",
         "userId": "44a4e5d3-cfaa-4d6d-8ed6-95caeb22721e",
         "offer": {
             "offerId": "1111",
             "offerPeriodicity": "WEEKLY",
             "offerAmount": 3
         }
     },
     {
         "subscriptionId": "5548876e-19af-45e3-97c8-ca33e1ddfe83",
         "status": "PENDING",
         "subscriptionDate": "23-11-2022 16:08:13",
         "chargeNextDate": "30-11-2022 16:08:13",
         "userId": "44a4e5d3-cfaa-4d6d-8ed6-95caeb22721e",
         "offer": {
             "offerId": "3333",
```
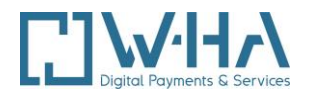

```
 "offerPeriodicity": "WEEKLY",
             "offerAmount": 3
         }
     },
     {
         "subscriptionId": "70b76075-921c-4caf-af44-3d5cc3fc8f10",
         "status": "PENDING",
         "subscriptionDate": "23-11-2022 16:08:20",
         "chargeNextDate": "23-12-2022 16:08:20",
         "userId": "44a4e5d3-cfaa-4d6d-8ed6-95caeb22721e",
         "offer": {
             "offerId": "4444",
             "offerPeriodicity": "MONTHLY",
             "offerAmount": 4
         }
     }
     ]
}
```